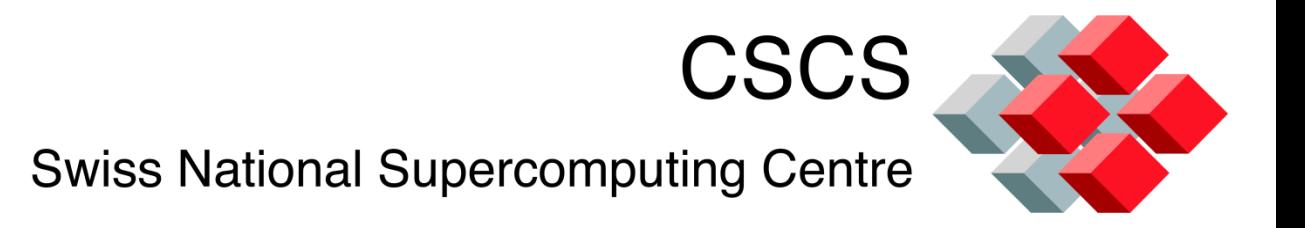

### **In-situ Visualization Computational Steering**

#### Dr. Jean M. Favre Scientific Computing Research Group

30-09-2011

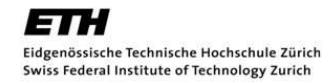

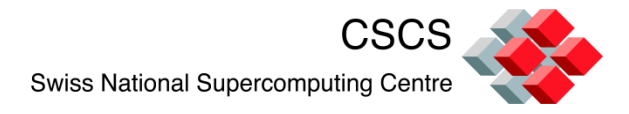

### **Outline**

- *In-situ* visualization with VisIt's libsim
	- Examples for all grid types
	- The 2D Jacobi solver with parallel partitioning
	- Source code instrumentation
	- Specify ghost-nodes
	- Single stepping through the execution
	- **Debugging**
- Computational Steering
	- The mandelbot example
	- A custom GUI widget

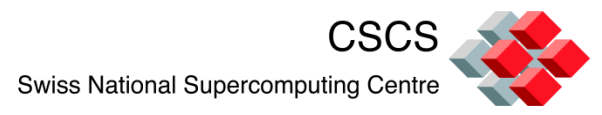

#### **In-situ Visualization - Motivations**

Having a real-time monitoring capability on all supercomputing resources is essential **to avoid wasting valuable time on computational resources**…

Techniques such as **in situ analysis and online data reduction** and transformation for **reducing the demands on the storage system** must be pursued…

**Run-time reduction of the raw simulation data before visualization and interactive discovery will be routine**…

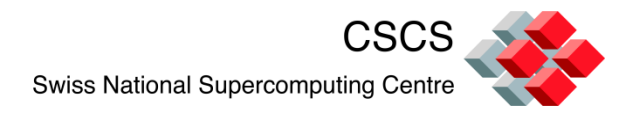

### **In-situ Visualization with libsim**

- The libsim allows the visualization of simulation data in situ to avoid the high costs of I/O associated with writing and then reading the data
- **Simulation codes are instrumented (source code is** added) to create an interface to the full feature set of VisIt
- **E** Libsim implements a tight-coupling, sharing the memory space and the execution thread of the simulation

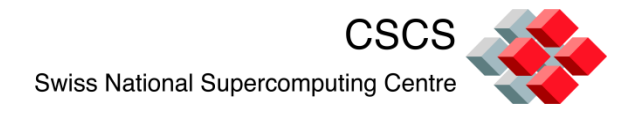

### **In-situ Visualization**

- **EXECUTE:** Simulations use a data adapter layer to make the data suitable for VisIt's engine process
- Operate directly on the simulation's data arrays when possible

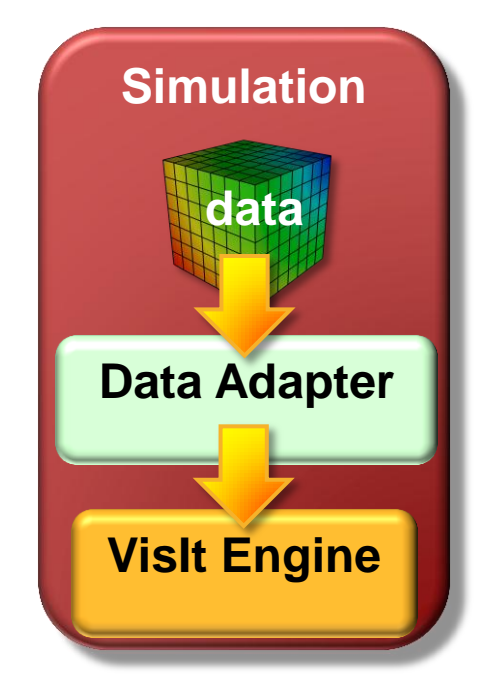

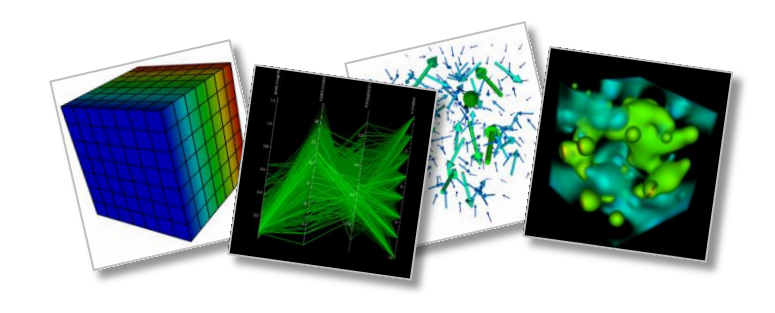

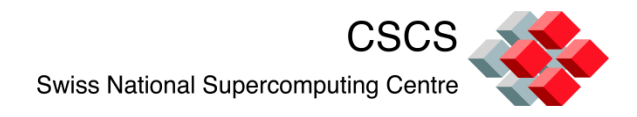

#### **In-situ Visualization**

- **Fightary lets Visit connect to the simulation**
- **The GUI client requests data on demand**
- VisIt's engine gains access to the data through usersupplied *Data Access Code* callback functions

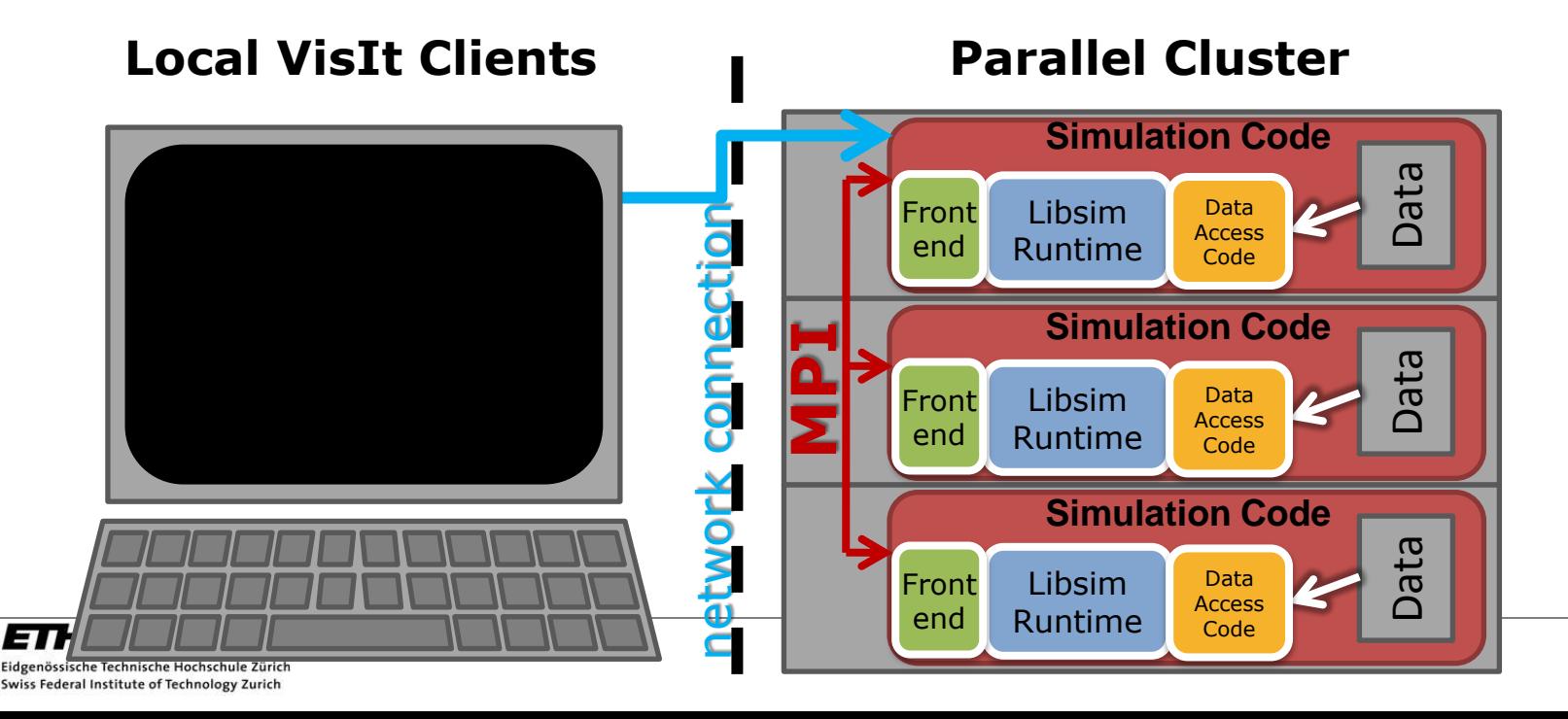

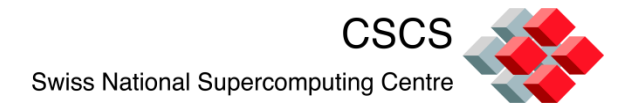

Additions to the source code are usually minimal, and follow three incremental steps:

Initialize Libsim and alter the simulation's main iterative loop to listen for connections from VisIt.

Create *data access callback*  functions so simulation can share data with Libsim.

Add control functions that let VisIt steer the simulation.

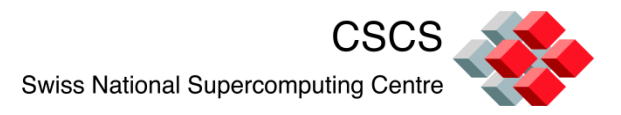

# **1) Adapt the main iterative loop**

Connection to the visualization library is optional

Execution is *stepby-step* or in *continuous* mode

Live connection can be closed and re-opened later

> Eidgenössische Technische Hochschule Zürich Swiss Federal Institute of Technology Zurich

ETH

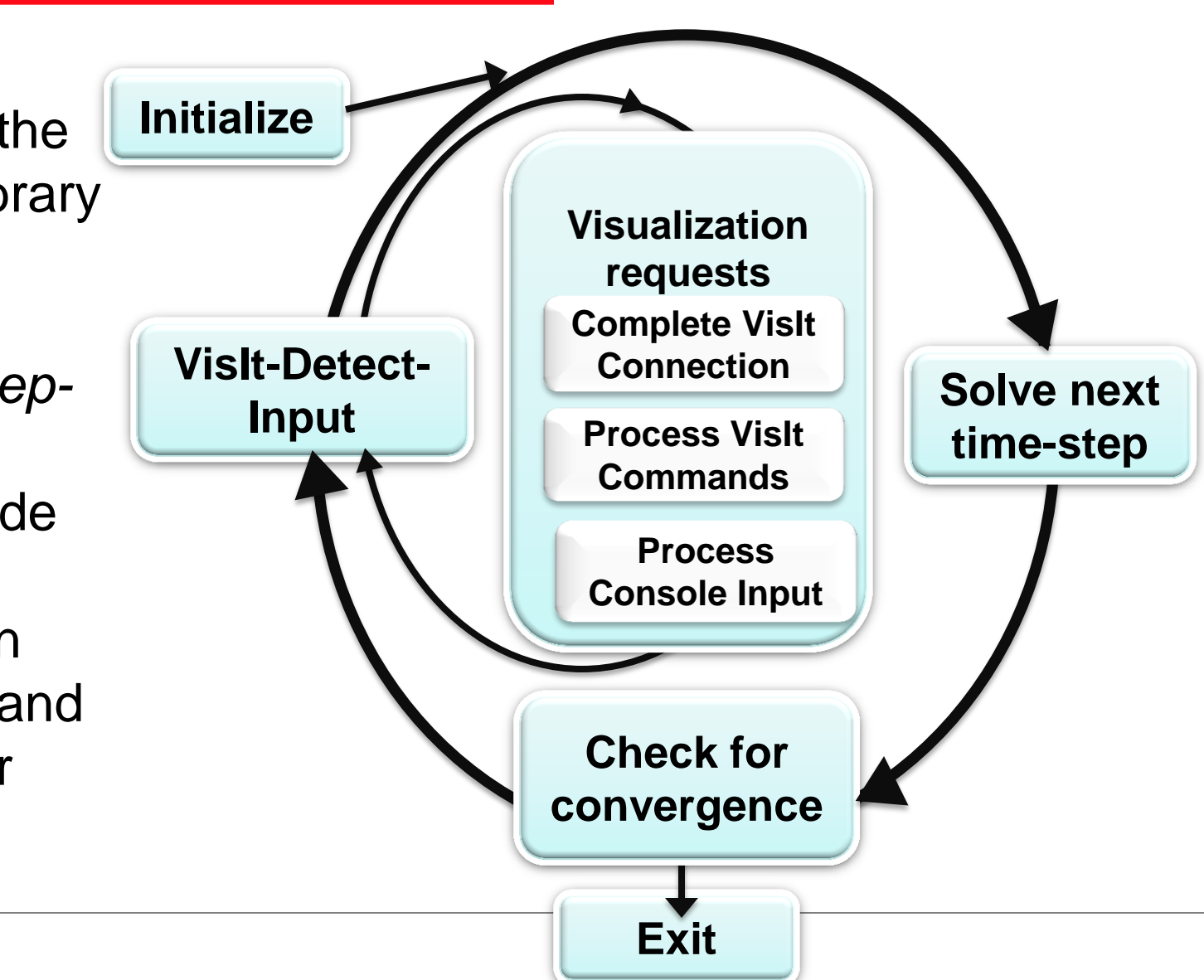

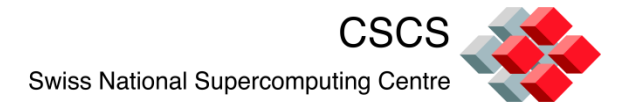

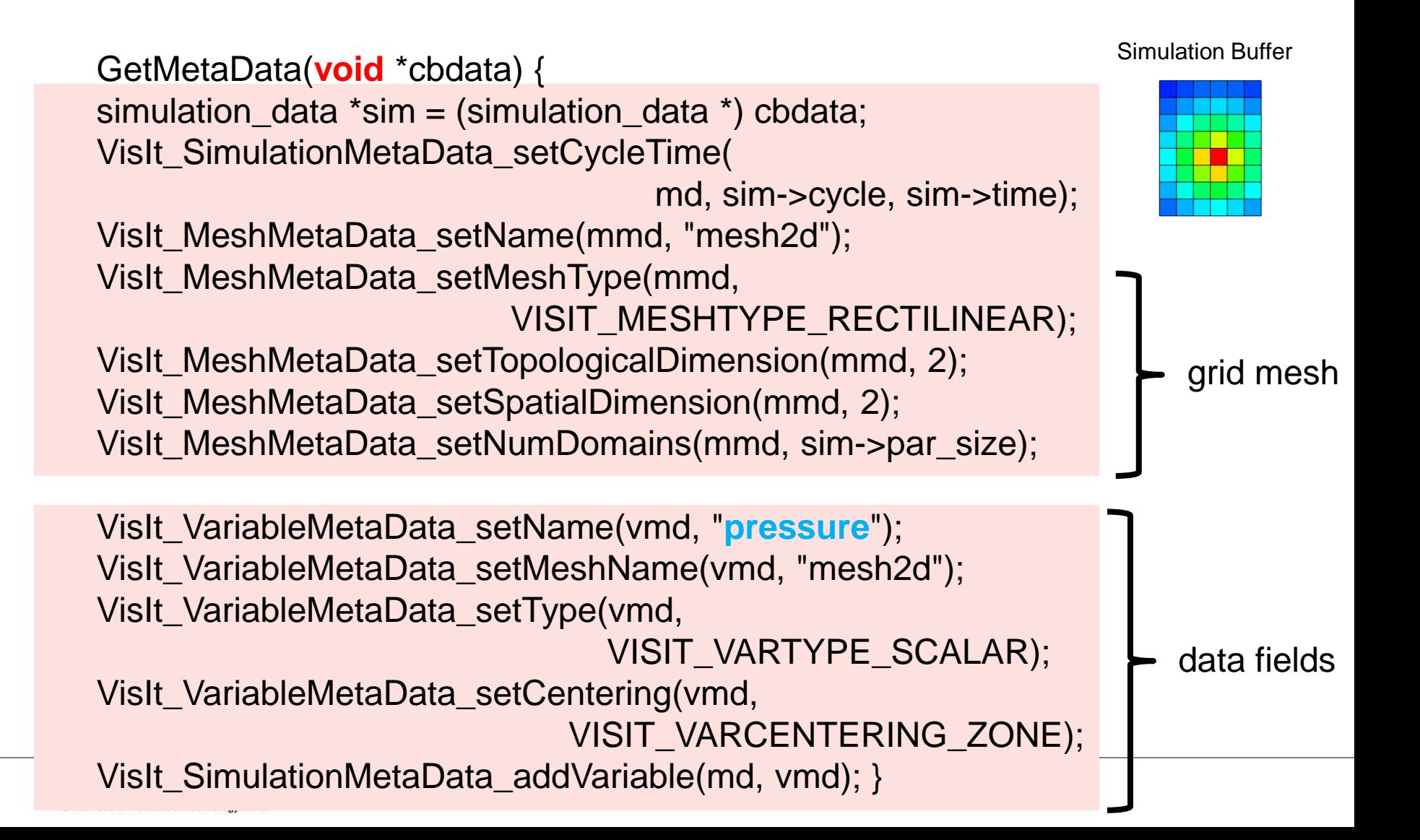

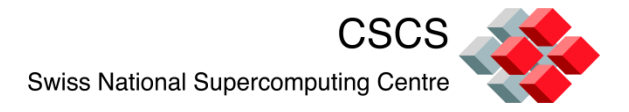

### **2) Create** *data access callback*

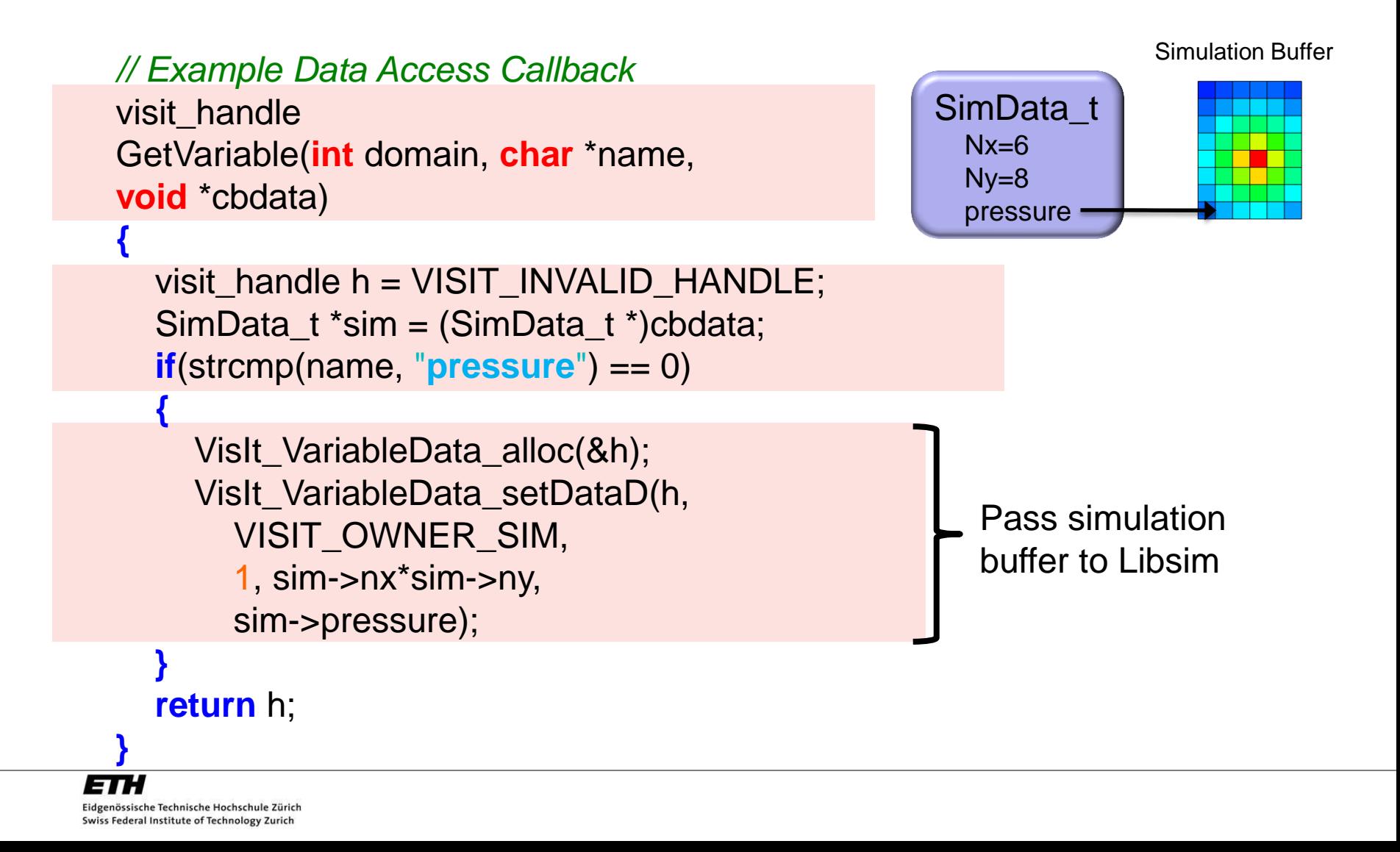

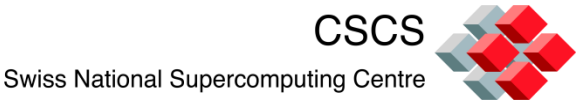

## **2)** *Data access enable all mesh types*

- **Nesh Types** 
	- Structured meshes
	- Point meshes
	- CSG meshes
	- AMR meshes
	- Unstructured & Polyhedral meshes

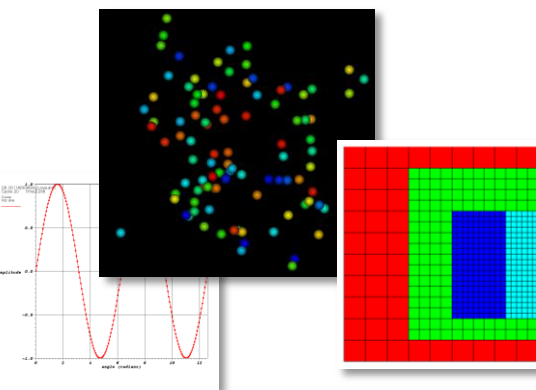

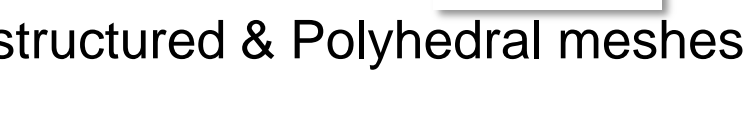

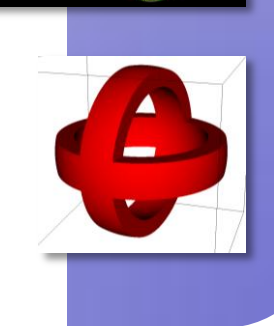

- **variables** 
	- 1 to N components
	- Zonal and Nodal

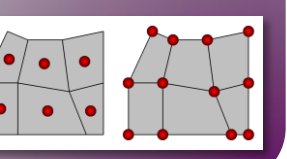

- **-** Materials
- **Species**

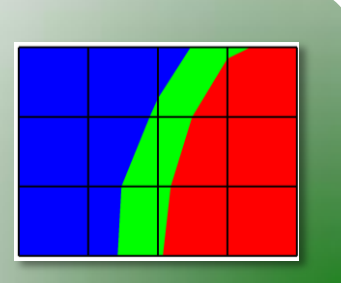

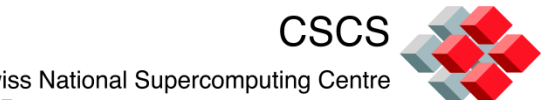

# **3) Add control functions for steering**

- **The simulation** provides commands to which it will respond
- **E** Commands generate user interface controls in Simulations Window

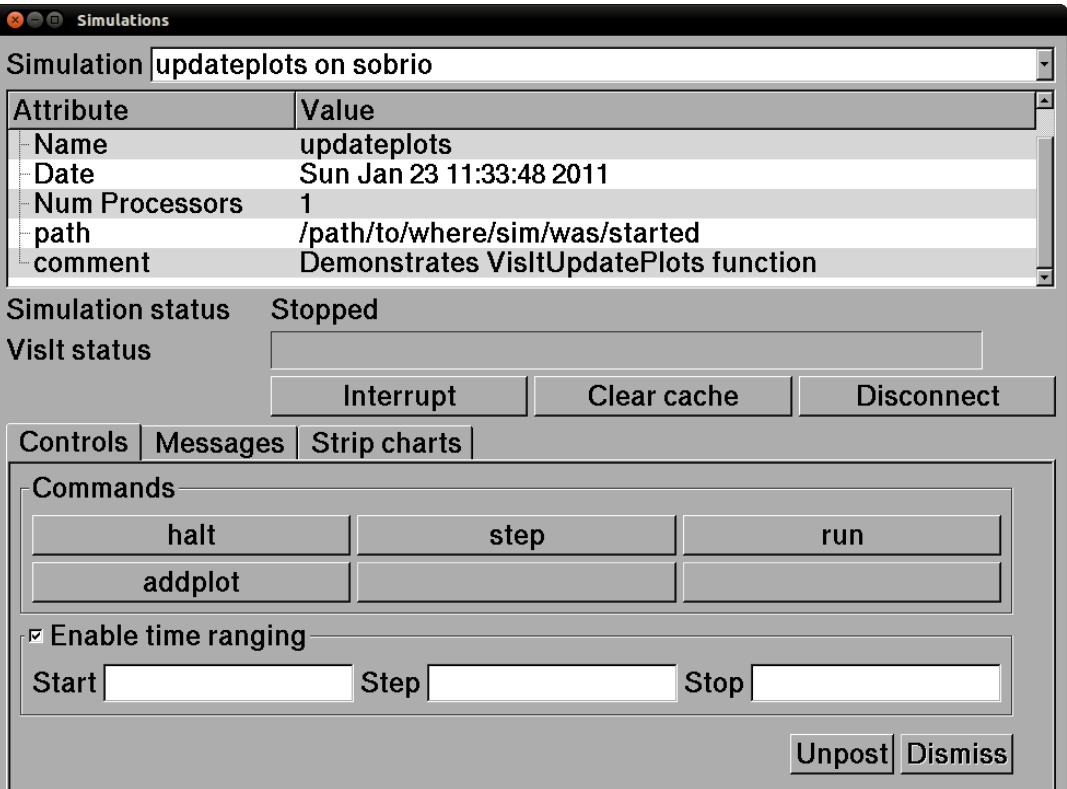

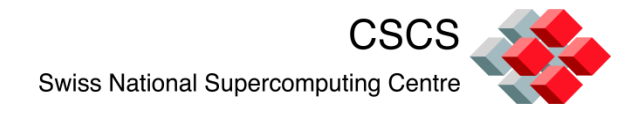

### **Compilation details**

- $\blacksquare$  Run ccmake and check:
- VISIT\_DATA\_MANUAL\_EXAMPLES = ON
- If compiling with VISIT\_FORTRAN  $=$  ON, the silo plugin will give you problems =>
- Reconfigure and install silo without the –disablefortran option

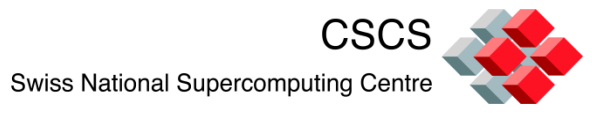

### **Solving a PDE and visualizing the execution**

Full source code solution is given here:

- [http://portal.nersc.gov/svn/visit/trunk/](http://portal.nersc.gov/svn/visit/trunk/src/tools/DataManualExamples/Simulations/contrib/pjacobi/) [src/tools/DataManualExamples/Sim](http://portal.nersc.gov/svn/visit/trunk/src/tools/DataManualExamples/Simulations/contrib/pjacobi/) [ulations/contrib/pjacobi/](http://portal.nersc.gov/svn/visit/trunk/src/tools/DataManualExamples/Simulations/contrib/pjacobi/)
- C, F90 and Python subdirectories

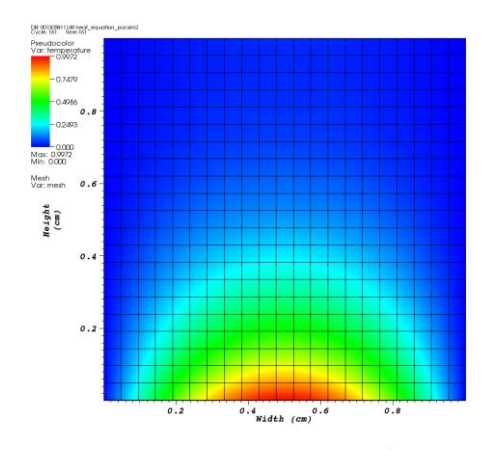

user: jfavre<br>Thu May 19 15:25:54 2011

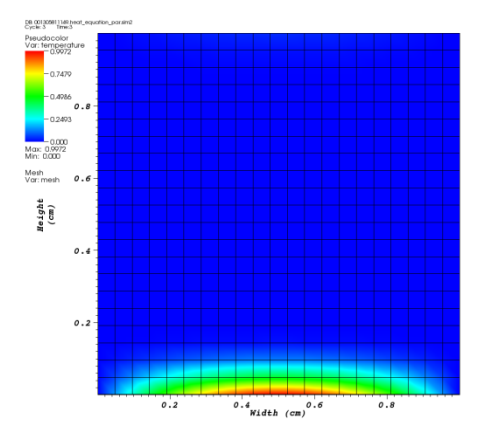

user: jfavre<br>Thu May 19 15:24:58 2011

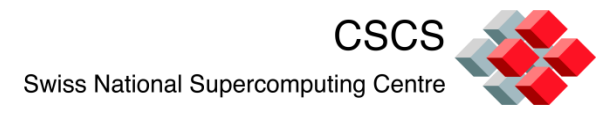

### **A PDE with fixed boundary conditions**

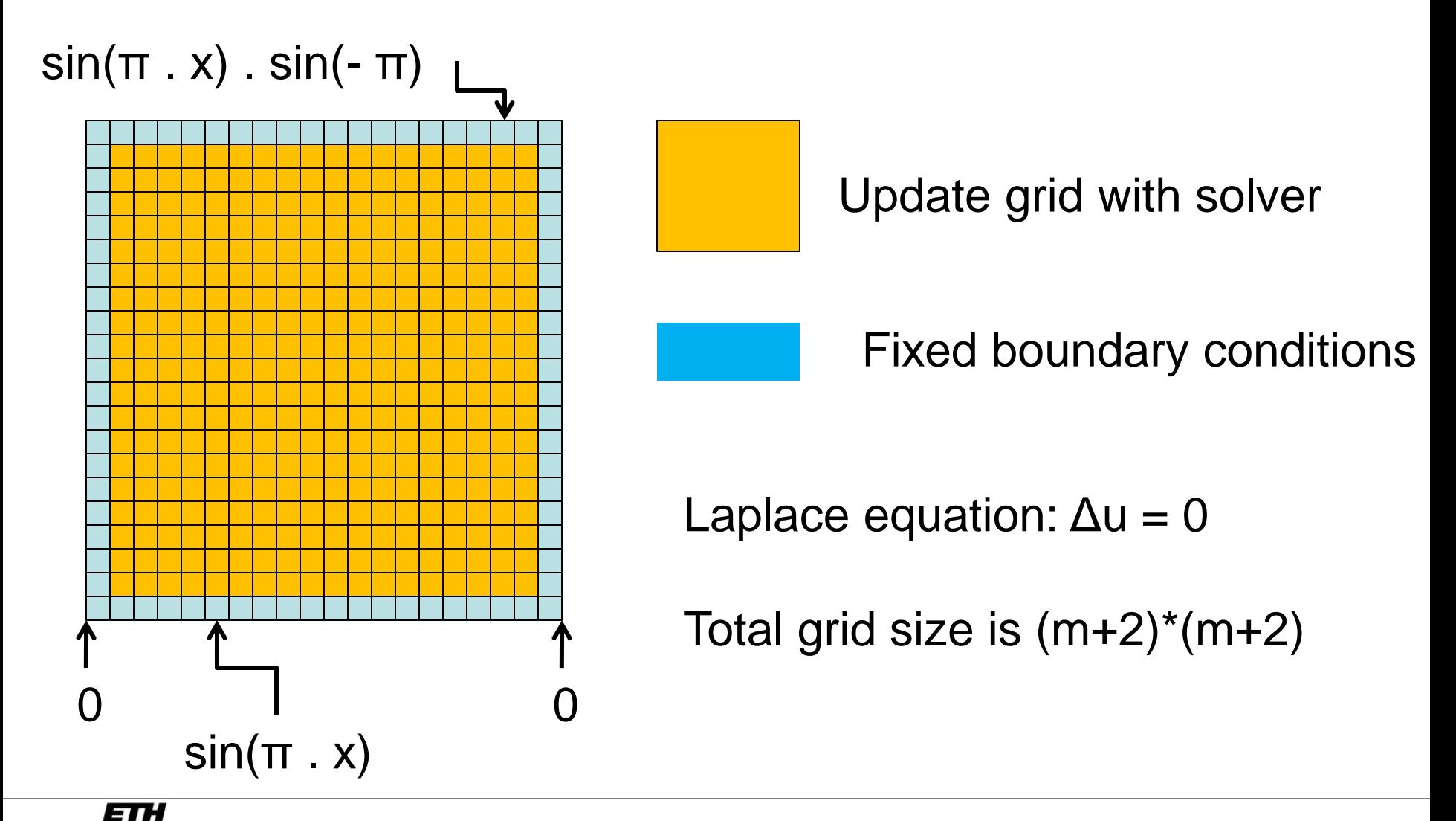

Eidgenössische Technische Hochschule Zürich Swiss Federal Institute of Technology Zurich

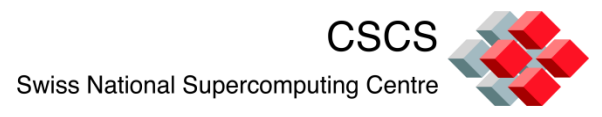

### **2D grid partitioning and initialization**

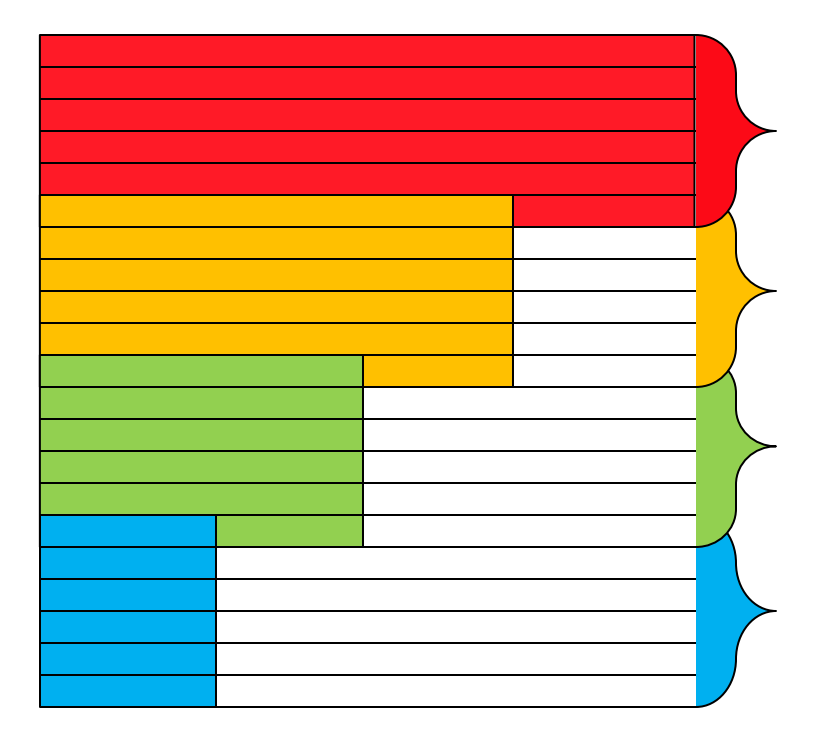

- The grid is partitioned along the Y direction
- Locall grid size is (m+2)\*(mp+2)
- Boundary conditions are set
- A single line of ghost-nodes insure that the 5-point stencil is continuous across MPI task boundaries

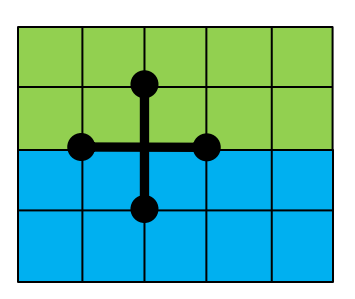

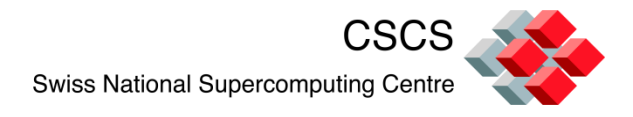

#### **I/O patterns**

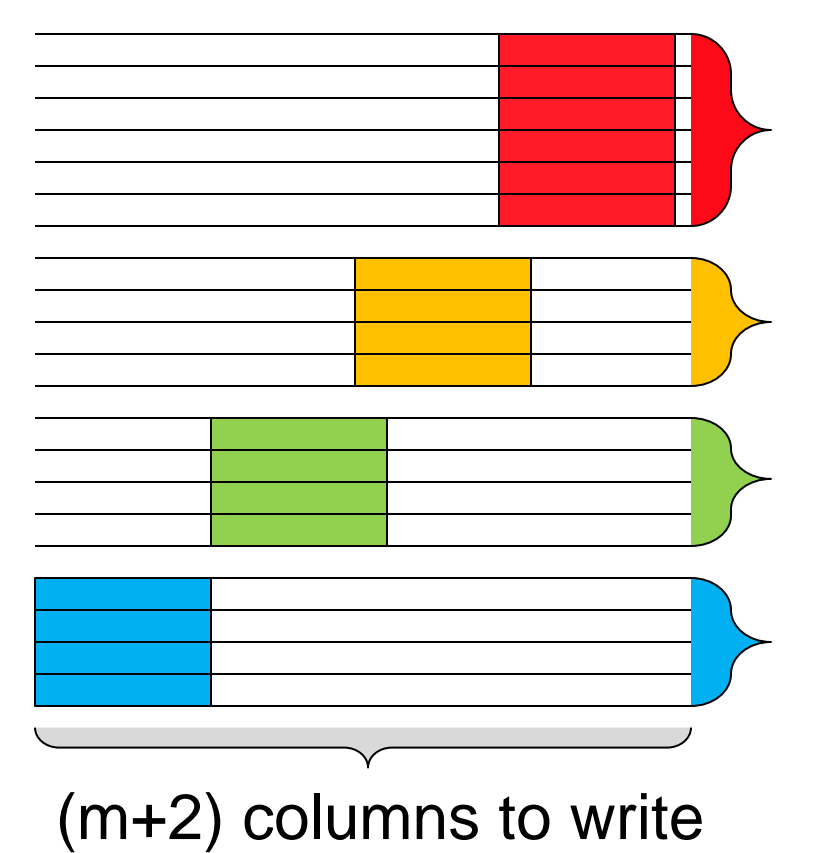

#### Check-pointing and restart

(mp+2) grid lines to read/write

(mp) grid lines to read/write

(mp) grid lines to read/write

(mp) grid lines to read/write

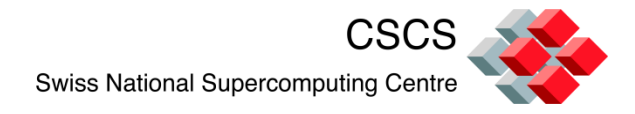

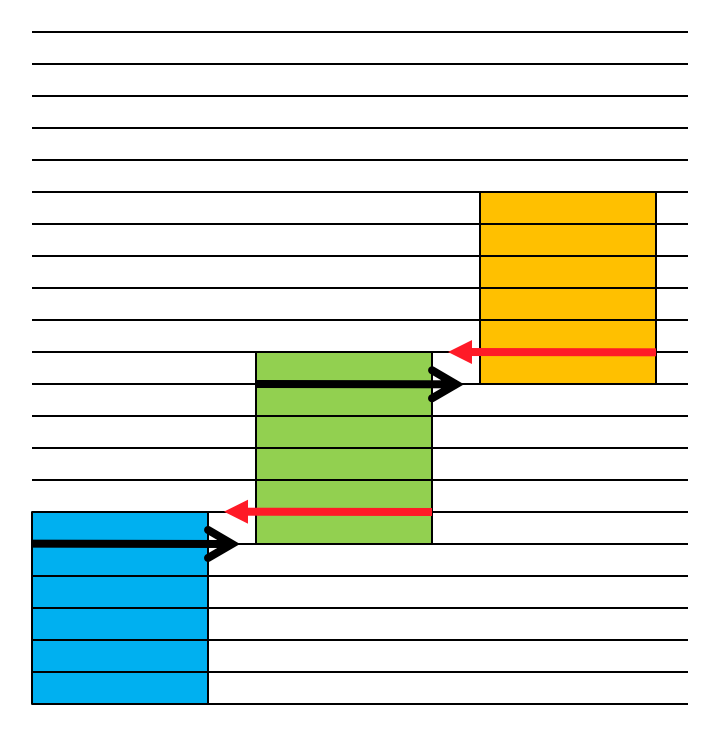

- Overlap Send and Receive
- Proc. 0 does not receive from "below"

Proc. (N-1) does not send "above"

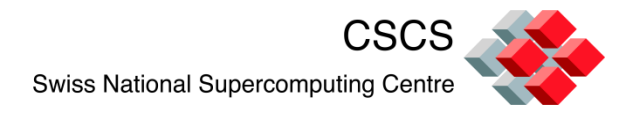

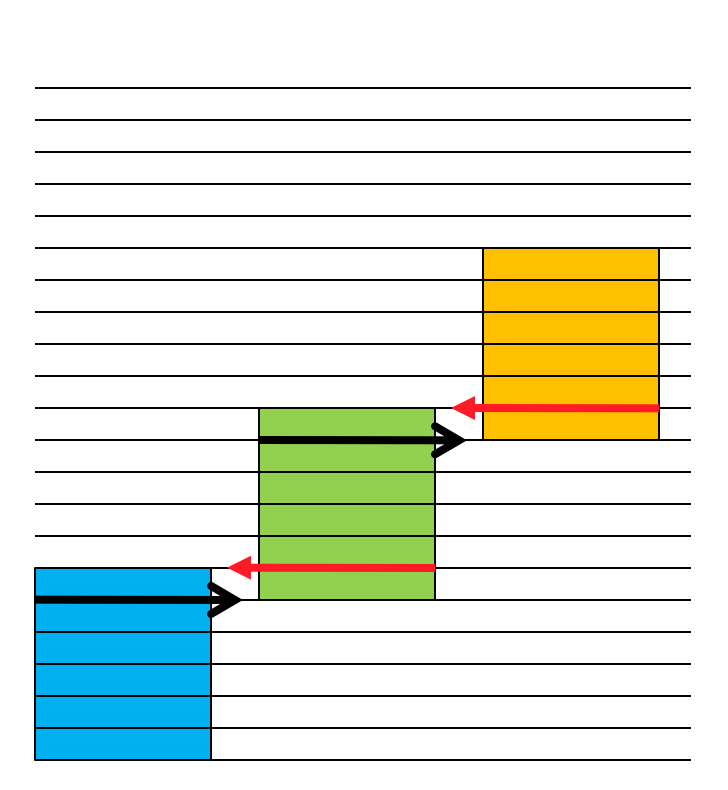

- 1. oldTemp <= Temp
- 2. Execute stencil operation to evaluate new temperature array "Temp"
- 3. Exchange ghost data in Temp

------------------------------------------------

4. Visualize Temp

"oldTemp" is the old timestep "Temp" is the new timestep

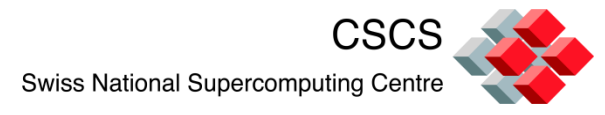

### **VisIt's libsim implements a tight coupling**

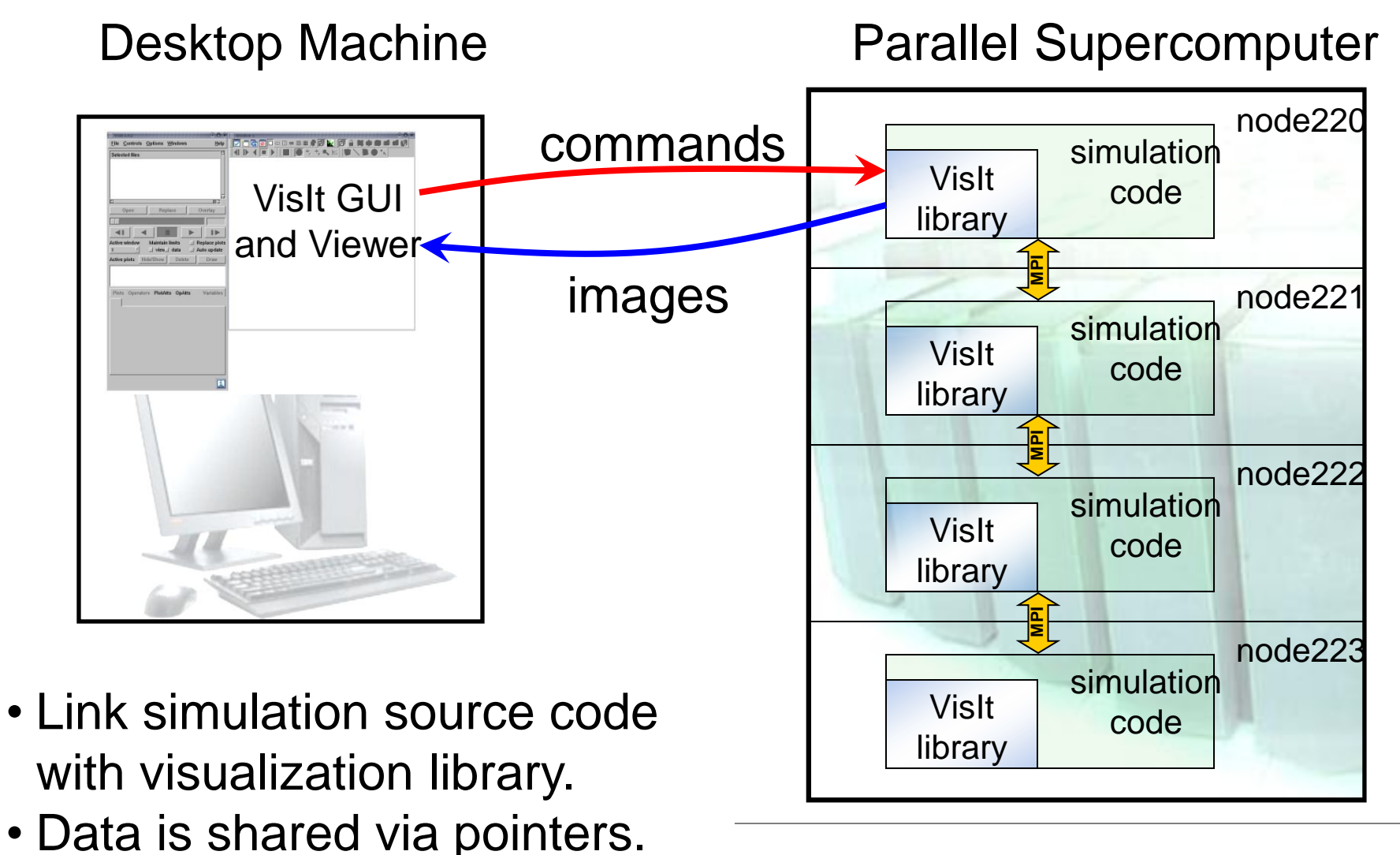

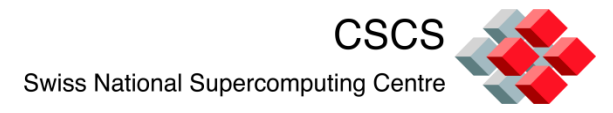

#### **The source code needs to be instrumented**

- 1. The execution flow needs to check for Visualization Requests
- 2. Once connected, the simulation code needs to advertize what data/meshes are available, and
- 3. Provide pointers to data, or wrap data into the expected form/shape

Source code examples are instrumented with:

#ifdef VISIT #endif

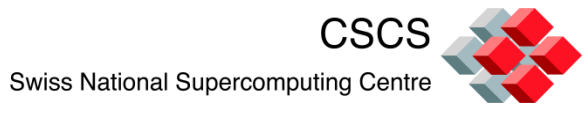

## **Application's flow diagram (before and after)**

Connection to the visualization library is optional

Execution is *stepby-step* or in *continuous* mode

Live connection can be closed and re-opened at later time

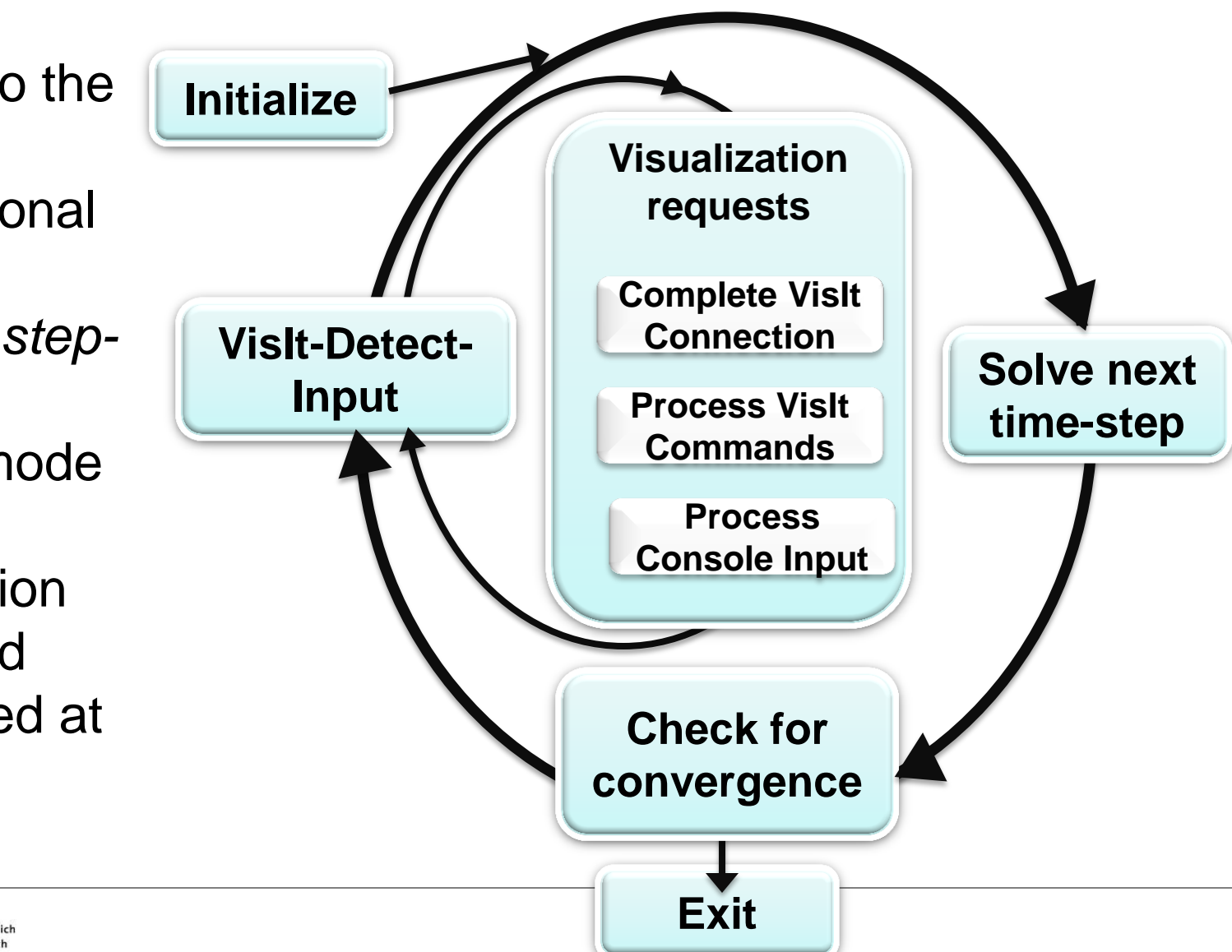

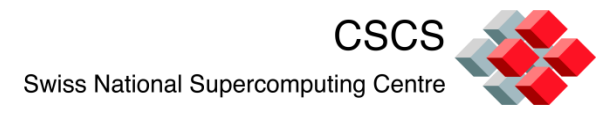

#### **Step-by-step or continuous execution**

- A simulation would normally not wait for a connection and execute as fast as possible.
	- These examples however, pause immediately, so they won't finish before you have time to connect!
	- The call visitdetectinput(bool blocking, -1) instructs the simulation to wait for a connection at init time.
	- The examples also block after each timestep so you have time to request multiple plots.

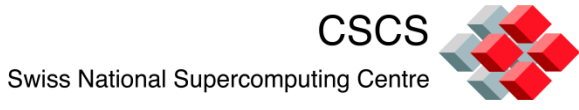

# **Use VisIt https://wci.llnl.gov/codes/visit**

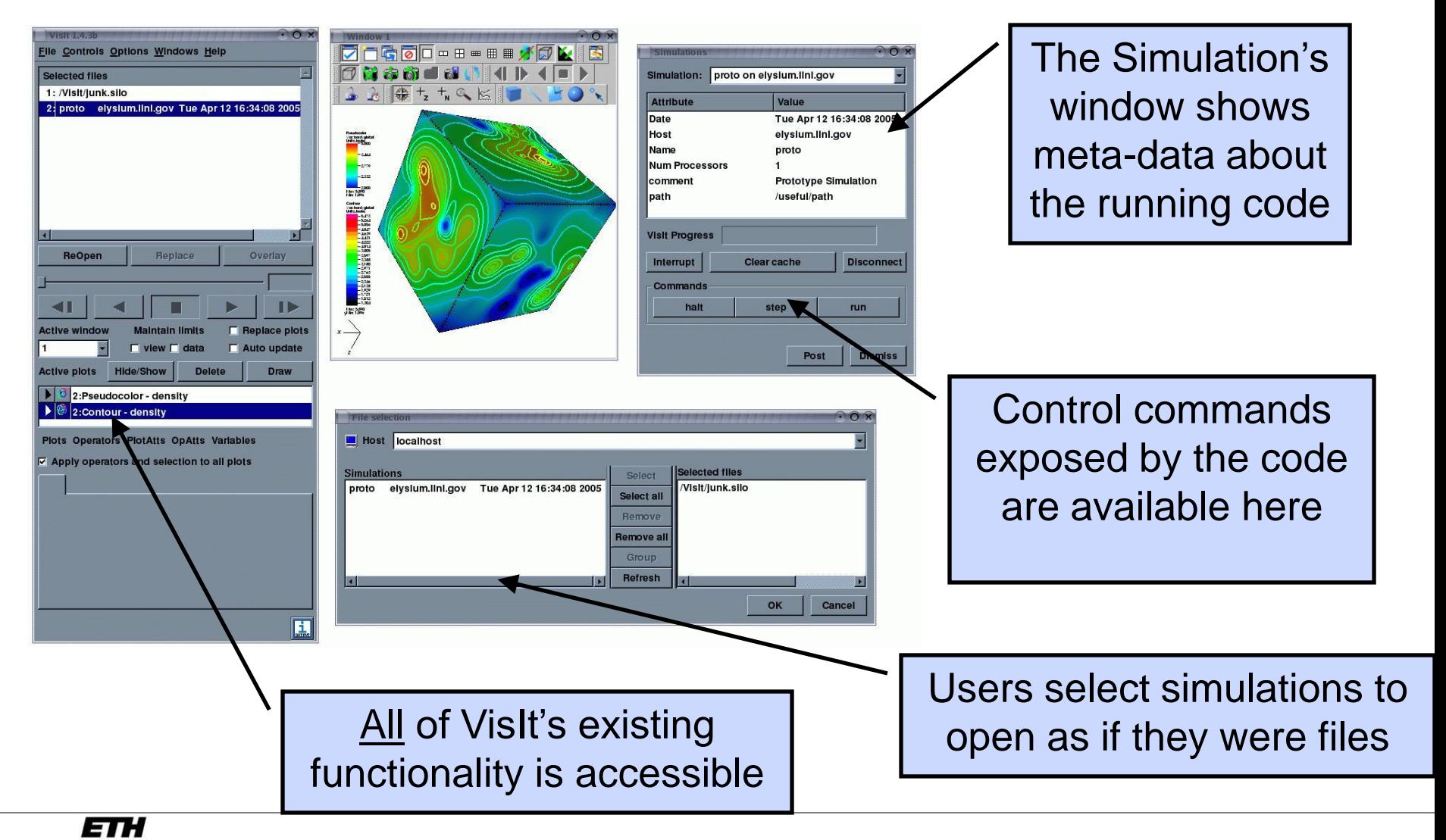

Eidgenössische Technische Hochschule Zürich Swiss Federal Institute of Technology Zurich

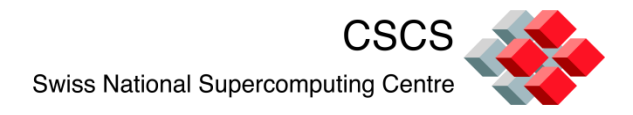

#### **Data sharing**

- **The VisIt Data API has just a few callbacks** 
	- GetMetaData()
	- GetMesh()
	- GetScalar(), GetVector()
	- Each MPI rank provides the full mesh/data (with ghost regions) marked in a way similar to HDF5 hyperslabs or MPI\_Type\_create\_subarray().

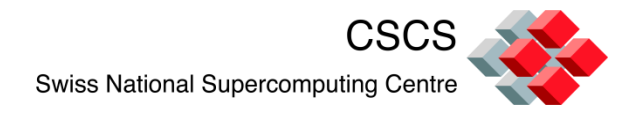

### **grid mesh for** *in situ* **graphics**

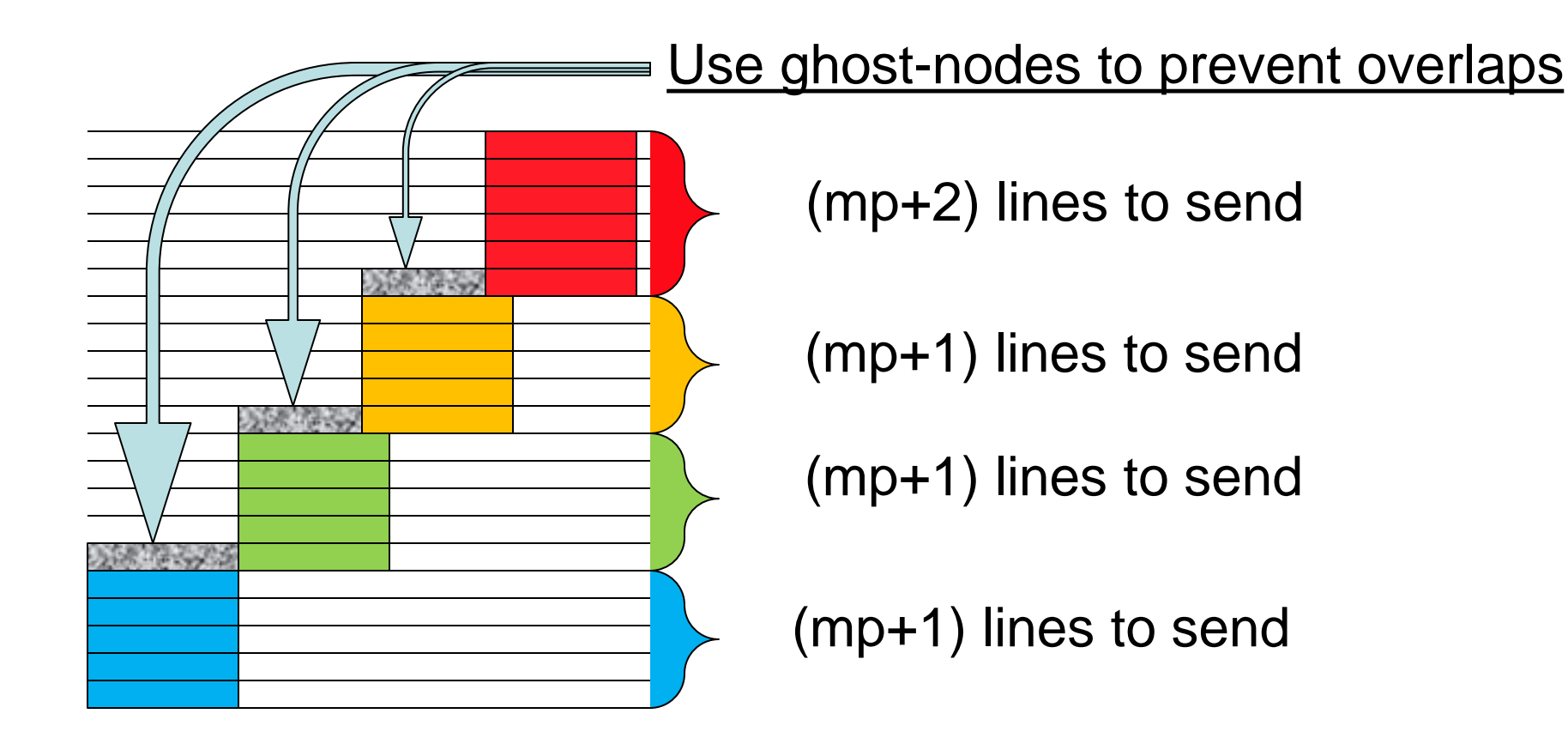

VisitRectMeshSetRealIndices(h, minRealIndex, maxRealIndex)

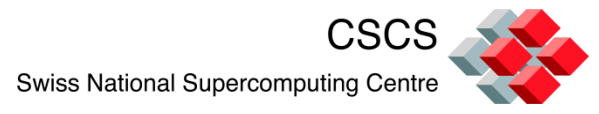

#### **At least two entry points to the execution**

Execution of the next step can be triggered by:

- normal program flow,
- on-demand single-stepping from the GUI,
- console input.

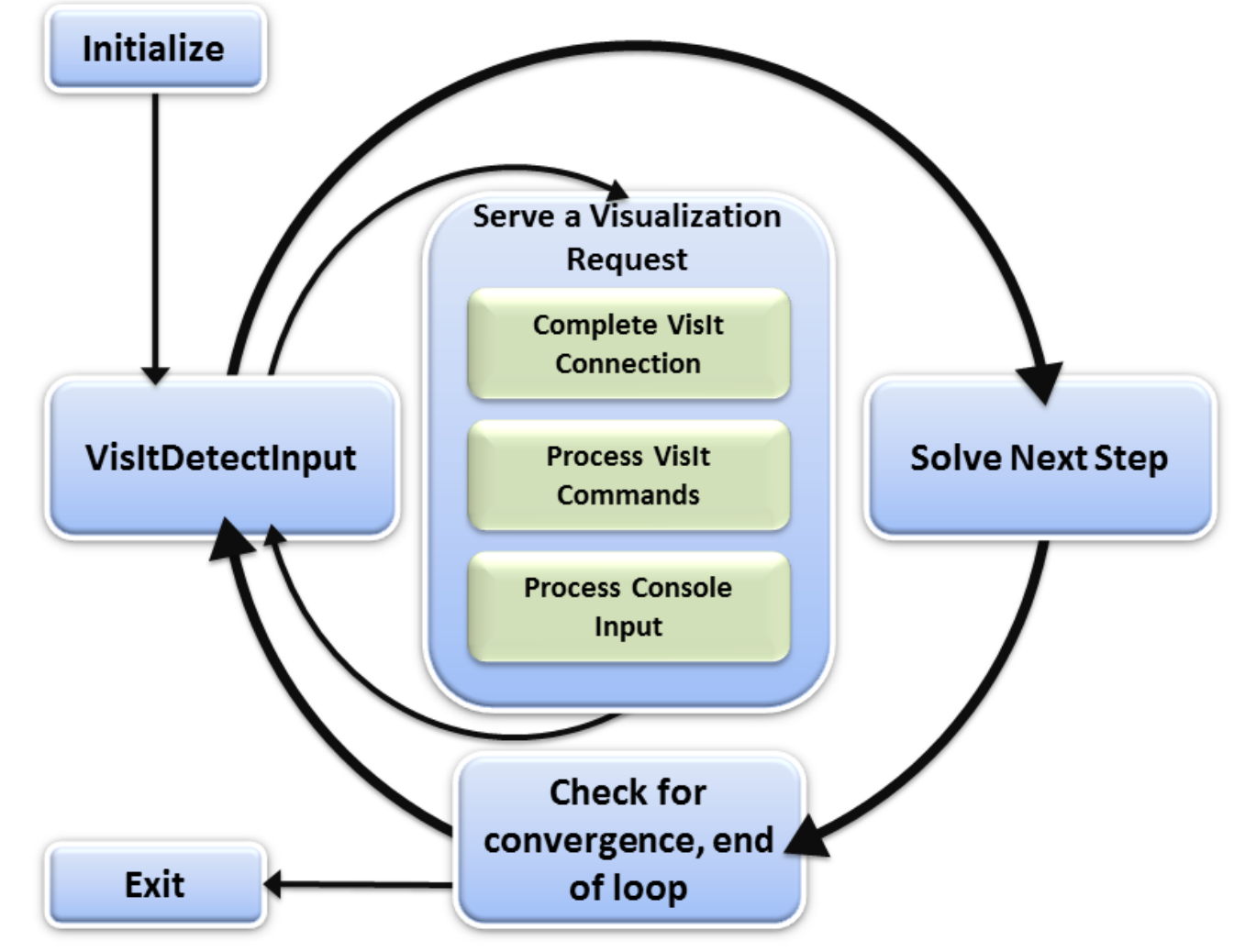

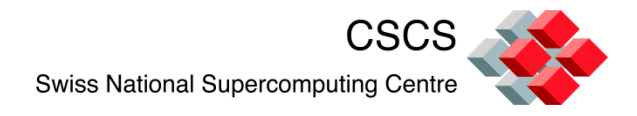

#### **Exercise 1.1**

Compiler et executer une simulation pjacobi, en C ou en F90

#### *Avec sortie fichier (use BOV reader):*

*mpiexec –n 4 pjacobi*

*Avec couplage in-situ:*

*mpiexec –n 4 pjacobi\_visit cd \$HOME/.visit/simulations and ouvrez le fichier \*sim2 Visualiser la variable Temperature*

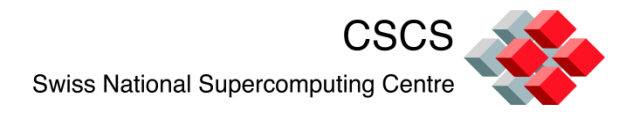

#### **Exercise 1.2**

Faite une copie (-r) dans votre repertoire prive

/softs/VisIt/Exercise/pjacobi

Lire le fichier README.txt

rm /tmp/Jacobi.bin, execute pjacobi, visualize the result using the BOV reader

<https://wci.llnl.gov/codes/visit/2.0.0/GettingDataIntoVisIt2.0.0.pdf> Page 9-12

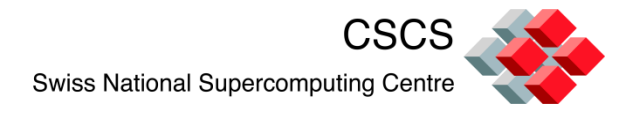

#### **Exercise 1.3**

A quelle iteration sommes nous?

Visualizer les ghost-zones, le Processor Id

Visualizer l'iteration courante ET celle d'avant.

Creez une expression pour visualizer la difference entre les 2 pas de temps.

Vous devez ecrire du code supplementaire.

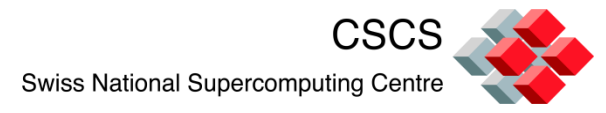

### **Exercise 2: Computational Steering**

Lancer la demo mandelbrot in

build\_directory/tools/DataManualExamples/Simulations

Se connecter, et utiliser la ligne de commande pour:

Changer la resolution du maillage Avancer, step-by-step

At the console:

command> help

Open the custom widget from the GUI panel

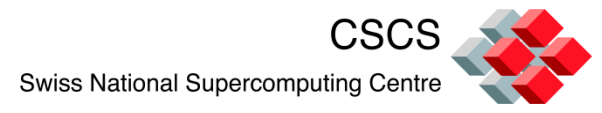

### **Exercise 2: Computational Steering**

Copier ce fichier dans \$HOME/.visit/ui

http://portal.nersc.gov/svn/visit/trunk/src/tools/DataManual Examples/Simulations/mandelbrot.ui

The main loop (see mandelbrot.C) defines which callbacks to associate with the button's actions (clicked(), valueChanged(), etc…)

The programmer writes these callbacks to modify the simulation's parameters.

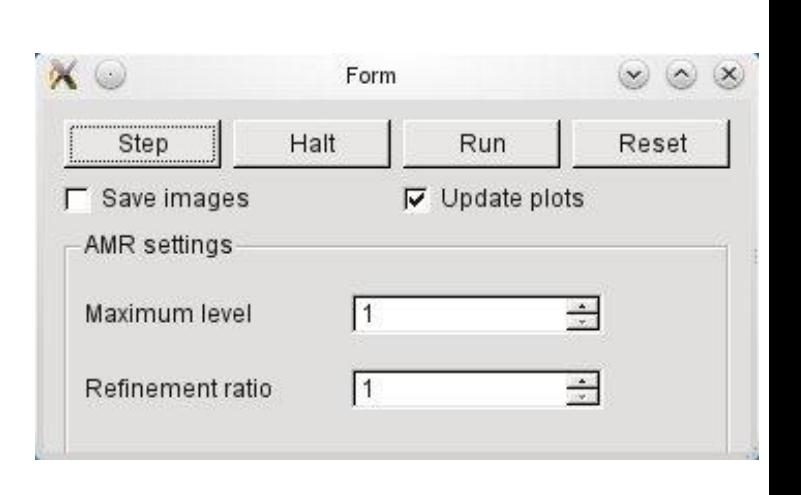

ETH

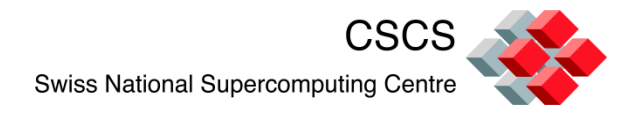

- The greatest bottleneck (disk I/O) can be eliminated
- Not restricted by limitations of any file format
- No need to reconstruct ghost-cells from archived data
- All time steps are potentially accessible
- All problem variables can be visualized
- **If the linternal data arrays can be exposed or used**
- Step-by-step execution will help you debug your code and your communication patterns
- Custom GUI widgets enable computational steering

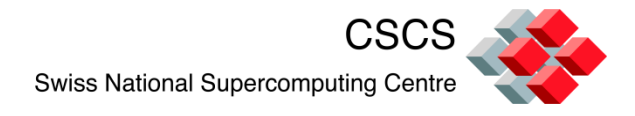

#### Brad Whitlock (LLNL), Jeremy Meredith (ORNL), Hank Childs (NERSC) have contributed greatly.

Reading:

[http://portal.nersc.gov/svn/visit/trunk/docs/Presentations/](http://portal.nersc.gov/svn/visit/trunk/docs/Presentations/EGPGV2011_InSituPaper.pdf) [EGPGV2011\\_InSituPaper.pdf](http://portal.nersc.gov/svn/visit/trunk/docs/Presentations/EGPGV2011_InSituPaper.pdf)

Merci de votre attention